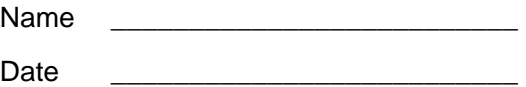

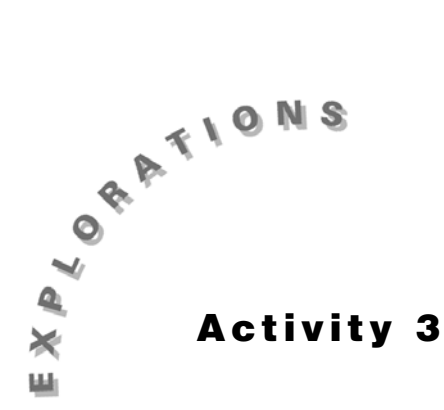

## **Exterior and Interior Angle Theorem**

Construct the geometric object by following the instructions below, and then answer the questions about the object.

- **1.** Create a triangle and label it  $\triangle ABC$ .
- **2.** From the Measure Toolbar, select **Angle.**
- **3.** Measure the three interior angles of the triangle and label the measurements.
- **4.** From the Measure Toolbar, select **Calculate**.
- **5.** To calculate the sum of the three angles enter the following into the calculator:
	- **a.** When the message *This number* appears, click on the value of ∠BAC.
	- **b.** Click on  $\pm$  on the Calculate Toolbar.
	- **c.** When the message *This number* appears, click on the value of ∠ABC.
	- **d.** Click on  $\pm$  on the Calculate Toolbar.
	- **e.** When the message *This number* appears, click on the value of ∠BCA.

\_\_\_\_\_\_\_\_\_\_\_\_\_\_\_\_\_\_\_\_\_\_\_\_\_\_\_\_\_\_\_\_\_\_\_\_\_\_\_\_\_\_\_\_\_\_\_\_\_\_\_\_\_\_\_\_\_\_\_\_\_\_\_\_\_\_\_\_\_\_\_\_\_\_\_

\_\_\_\_\_\_\_\_\_\_\_\_\_\_\_\_\_\_\_\_\_\_\_\_\_\_\_\_\_\_\_\_\_\_\_\_\_\_\_\_\_\_\_\_\_\_\_\_\_\_\_\_\_\_\_\_\_\_\_\_\_\_\_\_\_\_\_\_\_\_\_\_\_\_\_

\_\_\_\_\_\_\_\_\_\_\_\_\_\_\_\_\_\_\_\_\_\_\_\_\_\_\_\_\_\_\_\_\_\_\_\_\_\_\_\_\_\_\_\_\_\_\_\_\_\_\_\_\_\_\_\_\_\_\_\_\_\_\_\_\_\_\_\_\_\_\_\_\_\_\_

- **f.** Double-click on  $\equiv$  and drag the dotted box onto the screen.
- **g.** Double-click where you want the result to appear.
- **6.** What is the sum of the three interior angles?
- **7.** Alter the triangle by dragging one of the vertices of the triangle.
- **8.** What is the sum of the three interior angles?
- **9.** Continue to drag one vertex. Does the sum ever change?

**10.** What can you conclude about the sum of the measures of the interior angles of a triangle?

 $\_$  ,  $\_$  ,  $\_$  ,  $\_$  ,  $\_$  ,  $\_$  ,  $\_$  ,  $\_$  ,  $\_$  ,  $\_$  ,  $\_$  ,  $\_$  ,  $\_$  ,  $\_$  ,  $\_$  ,  $\_$  ,  $\_$  ,  $\_$  ,  $\_$  ,  $\_$  ,  $\_$  ,  $\_$  ,  $\_$  ,  $\_$  ,  $\_$  ,  $\_$  ,  $\_$  ,  $\_$  ,  $\_$  ,  $\_$  ,  $\_$  ,  $\_$  ,  $\_$  ,  $\_$  ,  $\_$  ,  $\_$  ,  $\_$  ,

- **11.** From the Lines Toolbar, select **Line**.
- **12.** Move the pencil to point A until the message *By this point* appears. Click once.
- **13.** Move the pencil to point C until the message *By this point* appears. Click once. You should have a line through points A and C.
- **14.** From the Points Toolbar, select **Point On Object**.
- **15.** Create a point outside the triangle on line  $AC$  and label this new point  $D$ .
- **16.** Select **Pointer** and drag point D so that C is between A and D.
- **17.** From the Measure Toolbar, select **Angle**.
- **18.** Measure and label ∠BCD.

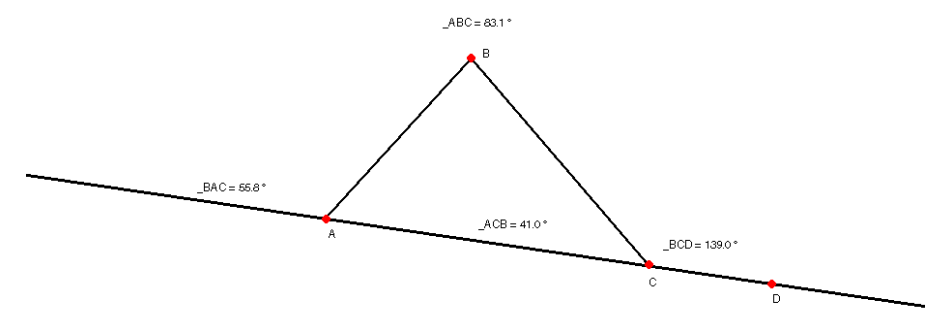

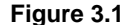

- **19.** From the Measure Toolbar, select **Calculate**.
- **20.** Click on the following to add ∠BAC and ∠ABC. (These angles are called *remote interior angles* to ∠BCD because they are not adjacent to the angle.)
	- **a.** Click on the value of ∠BAC.
	- **b.** Click on  $\pm$  on the Calculate Toolbar.
	- **c.** Click on the value of ∠ABC.
	- **d.** Double-click on  $\blacksquare$  on the Calculate Toolbar.
	- **e.** Drag and double-click where you want the result to appear on the screen.
- **21.** Create a table.
	- **a.** From the Measure Toolbar, select **Tabulate**.
	- **b.** Click where you want the upper left corner of the table to appear.
	- **c.** Drag the lower left corner to create a table that is four columns by six rows.
	- **d.** Click when you have finished.
	- **e.** From the Measure Toolbar, select **Tabulate**.
	- **f.** Click on the numeric value on ∠BCD when the message *Tabulate this value* appears.
	- **g.** Repeat for the sum of ∠BAC and ∠ABC.
- **22.** Alter the triangle by dragging on the vertices.
- **23.** From the Measure Toolbar, select **Tabulate**.
- **24.** Click on the numeric value of ∠*BCD* to enter into the table.
- **25.** Alter the triangle again and record in the table.
- **26.** Record the values of the table in the chart below.

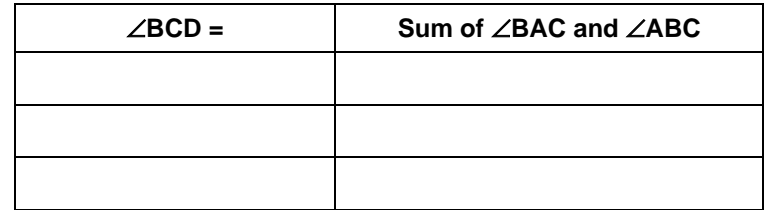

- 27. How does the sum of ∠BAC and ∠ABCcompare to ∠BCD?
- **28.** From the Lines Toolbar, select **Line**.
- **29.** Create a line through points B and C.
- **30.** From the Points Toolbar, select **Point On Object**.
- **31.** Create a point outside triangle  $\triangle ABC$  on line  $\overline{BC}$  and label it F, so that B is between F and C.

\_\_\_\_\_\_\_\_\_\_\_\_\_\_\_\_\_\_\_\_\_\_\_\_\_\_\_\_\_\_\_\_\_\_\_\_\_\_\_\_\_\_\_\_\_\_\_\_\_\_\_\_\_\_\_\_\_\_\_\_\_\_\_\_\_\_\_\_\_\_\_\_\_\_\_

\_\_\_\_\_\_\_\_\_\_\_\_\_\_\_\_\_\_\_\_\_\_\_\_\_\_\_\_\_\_\_\_\_\_\_\_\_\_\_\_\_\_\_\_\_\_\_\_\_\_\_\_\_\_\_\_\_\_\_\_\_\_\_\_\_\_\_\_\_\_\_\_\_\_\_

\_\_\_\_\_\_\_\_\_\_\_\_\_\_\_\_\_\_\_\_\_\_\_\_\_\_\_\_\_\_\_\_\_\_\_\_\_\_\_\_\_\_\_\_\_\_\_\_\_\_\_\_\_\_\_\_\_\_\_\_\_\_\_\_\_\_\_\_\_\_\_\_\_\_\_

\_\_\_\_\_\_\_\_\_\_\_\_\_\_\_\_\_\_\_\_\_\_\_\_\_\_\_\_\_\_\_\_\_\_\_\_\_\_\_\_\_\_\_\_\_\_\_\_\_\_\_\_\_\_\_\_\_\_\_\_\_\_\_\_\_\_\_\_\_\_\_\_\_\_\_

\_\_\_\_\_\_\_\_\_\_\_\_\_\_\_\_\_\_\_\_\_\_\_\_\_\_\_\_\_\_\_\_\_\_\_\_\_\_\_\_\_\_\_\_\_\_\_\_\_\_\_\_\_\_\_\_\_\_\_\_\_\_\_\_\_\_\_\_\_\_\_\_\_\_\_

\_\_\_\_\_\_\_\_\_\_\_\_\_\_\_\_\_\_\_\_\_\_\_\_\_\_\_\_\_\_\_\_\_\_\_\_\_\_\_\_\_\_\_\_\_\_\_\_\_\_\_\_\_\_\_\_\_\_\_\_\_\_\_\_\_\_\_\_\_\_\_\_\_\_\_

\_\_\_\_\_\_\_\_\_\_\_\_\_\_\_\_\_\_\_\_\_\_\_\_\_\_\_\_\_\_\_\_\_\_\_\_\_\_\_\_\_\_\_\_\_\_\_\_\_\_\_\_\_\_\_\_\_\_\_\_\_\_\_\_\_\_\_\_\_\_\_\_\_\_\_

\_\_\_\_\_\_\_\_\_\_\_\_\_\_\_\_\_\_\_\_\_\_\_\_\_\_\_\_\_\_\_\_\_\_\_\_\_\_\_\_\_\_\_\_\_\_\_\_\_\_\_\_\_\_\_\_\_\_\_\_\_\_\_\_\_\_\_\_\_\_\_\_\_\_\_

- **32.** From the Measure Toolbar, select **Angle**.
- **33.** Measure and label ∠ABF.
- **34.** What two angles are ∠ABF 's remote interior angles ?
- **35.** Calculate their sum.
- **36.** How does their sum compare to the m∠ABF?
- **37.** Alter your triangle by dragging one of its vertices.
- **38.** How does the sum of ∠BAC and ∠BCA compare to m∠ABF?
- **39.** What can you conclude is the relationship between an exterior angle and the sum of its two remote interior angles?